# **SEVIS Release 6.49 Anticipated System Changes**

November 7, 2019 **Estimated Production Release Date: November 17, 2019**

#### **The following summarizes the anticipated system changes to SEVIS with Release 6.49.**

# **F/M School Officials**

#### **Validation Error – Matched Active School or Sponsor Official**

In an effort to become person centric, SEVIS will prompt a validation error when an official attempts to add a new official appears to match an active SEVIS user, either a sponsor or school official. The school official will have the ability to either add the user as a new official or to use the add existing user function.

## *Example of the Validation Error for adding an official*

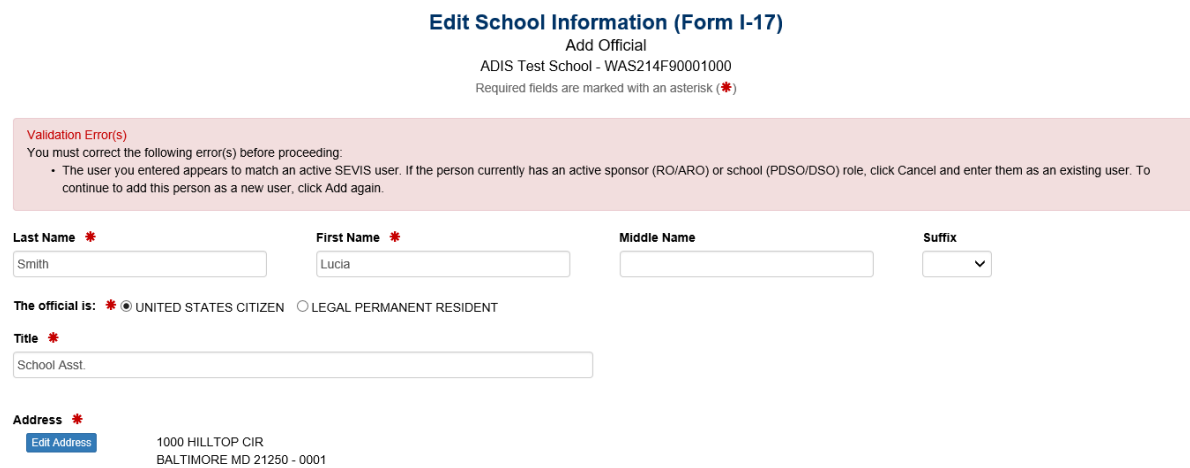

## **Ability to Upload the Form I-983, Training Plan for STEM OPT Students**

School officials will have the ability to upload the completed Form I-983, Training Plan for STEM OPT Students, from the student's Optional Practical Training (OPT) Employment page. From the Upload Form I-983 screen the school official may upload the form when recommending a Science, Technology, Engineering, and Math (STEM OPT) extension, adding a new STEM OPT employer information, reporting receipt of the student's 12-month selfevaluation, or reporting receipt of the student's 24-month or final self-evaluation. If the student has more than one STEM OPT employer, do not combine the separate Form I-983s into one document, these documents must be uploaded separately. The following document extensions maybe uploaded: pdf, xls, xlsx, doc, docx, jpg, jpeg, png, gif, txt, and csv. The document size limit is 10 MB

# *Example of the Upload Form I-983 Screen*

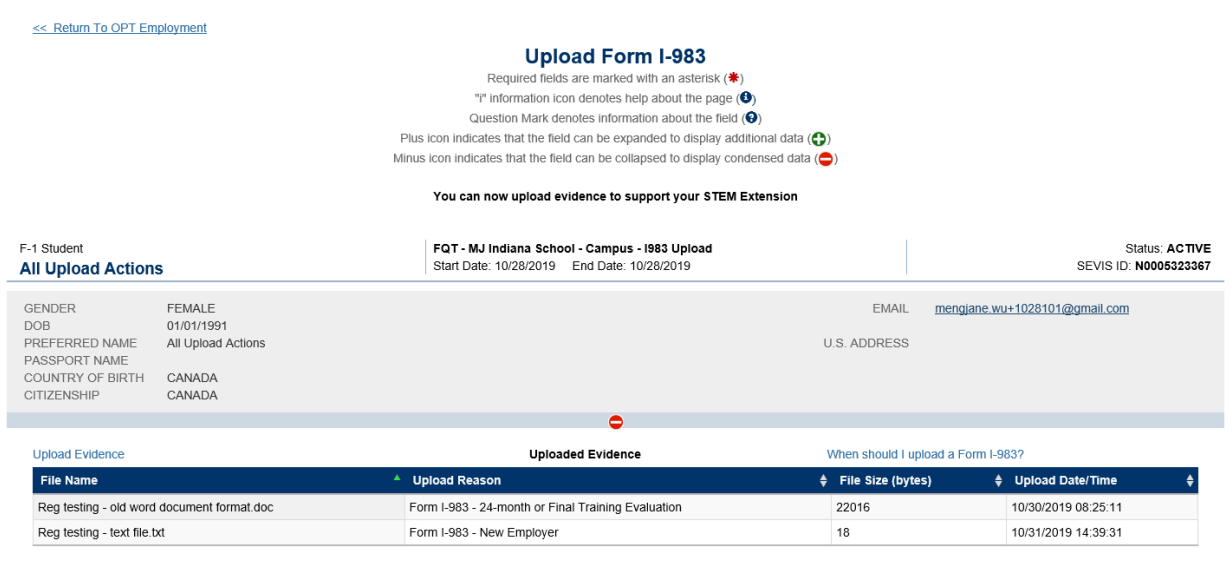

# **J Sponsor Officials**

#### **Validation Error – Matched Active School or Sponsor Official**

In an effort to become person centric, SEVIS will prompt a validation error when an official attempts to add a new official appears to match an active SEVIS user, either a sponsor or school official. The sponsor official will have the ability to either add the user as a new official or to use the add existing user function.

## *Example of the Validation Error for adding an official*

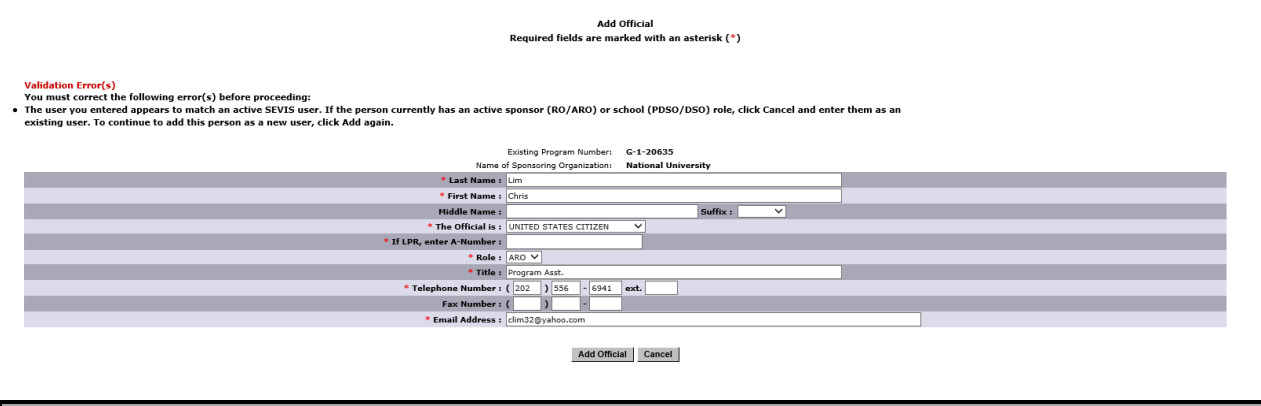

**User Manuals**

SEVP will no longer update the User Manuals for school officials. Refer to the [SEVIS Help Hub](https://studyinthestates.dhs.gov/sevis-help-hub) to reflect the changes implemented with SEVIS Release 6.49. For SEVIS User Manuals for EV Program Sponsors, refer to the [SEVIS Manuals](https://j1visa.state.gov/sponsors/current/sevis/) page of the Exchange Visitor Program website.